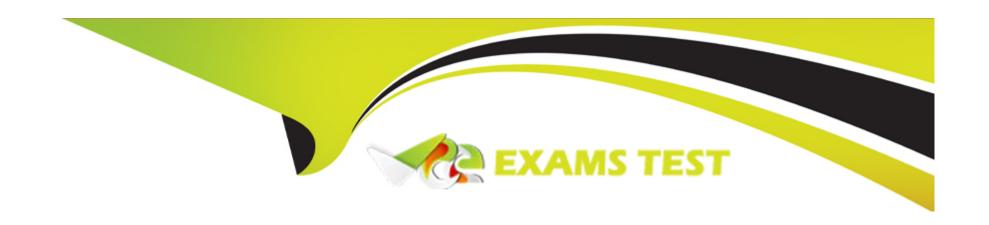

# Free Questions for ICDL-Excel by vceexamstest

**Shared by Contreras on 15-04-2024** 

For More Free Questions and Preparation Resources

**Check the Links on Last Page** 

# **Question 1**

### **Question Type:** MultipleChoice

Change the white background colour of the chart to yellow.

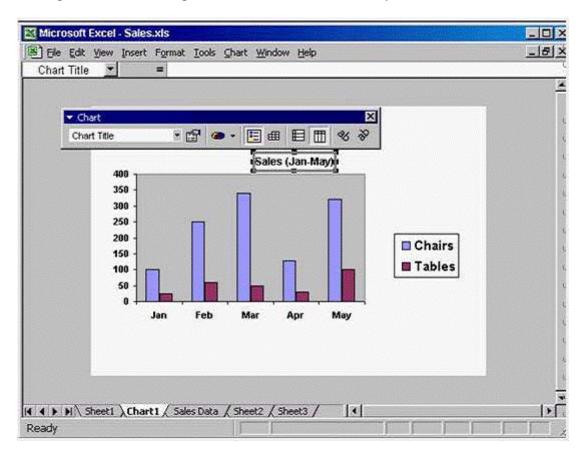

A- Option A

Click the arrow in the chart tool bar -> select the chart area -> click on the format Chart area tool -> select the yellow color -> ok

#### **Answer:**

Α

## **Question 2**

**Question Type:** MultipleChoice

Add a border around the selected range.

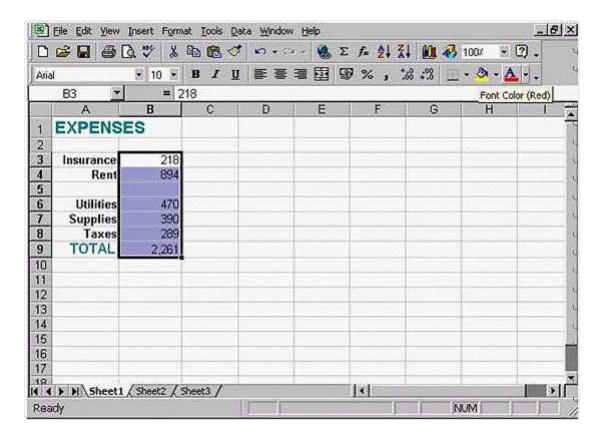

#### A- Option A

Click the arrow in the borders tool from formatting tool bar -> select out side borders

#### **Answer:**

# **Question 3**

**Question Type:** MultipleChoice

Change the formatting for the selected cells so they display with commas separating the thousands (e.g. 10,000).

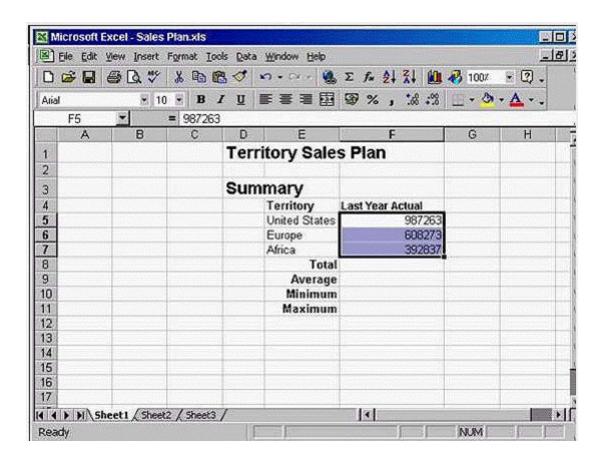

#### A- Option A

Click the comma style from the formatting tool bar

Α

## **Question 4**

#### **Question Type:** MultipleChoice

Which formula would display 7% in cell D8 if the customer's order value is over 10,000 and would display 0% if not.

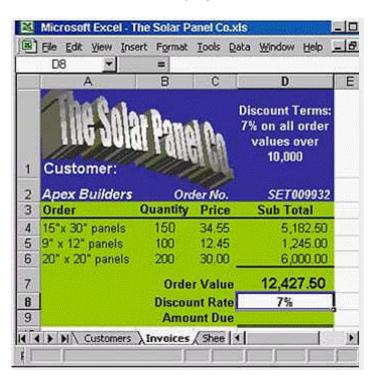

- **A-** =IF (D7=10,000,7%,0%)
- B- =IF (D8>10000,7%,0%)
- **C-** =IF (D7>10000,7%,0%)
- D- =IF(D7<10000, 7%, 0%)

#### **Answer:**

С

# **Question 5**

**Question Type:** MultipleChoice

Which formula entered into C12 would calculate the number of recorded rainfall readings taken over the 3 weeks?

|    | A                   | В       | С      | D      |
|----|---------------------|---------|--------|--------|
| 1  | Rainfall Statistics |         |        |        |
| 2  | Units               | per day |        |        |
| 3  |                     | Week 1  | Week 2 | Week 3 |
| 4  | Mon                 | 4       | 0.8    | 2.3    |
| 5  | Tue                 | 4.8     | 2.3    |        |
| 6  | Wed                 |         | 6.5    |        |
| 7  | Thu                 | 1.6     |        | 0.15   |
| 8  | Fri                 | 9.3     |        | 2.5    |
| 9  | Sat                 | 7.2     | 0.2    | 2.4    |
| 10 | Sun                 | 4.2     | 1.2    | 2.8    |
| 11 |                     |         |        |        |
| 12 | Recorded readings:  |         | 16     | T)     |

A- =NUMBER(B4:D10)

**B-** =COUNT(B4:B10)+(C4:C10)+(D4:D10)

**C-** =COUNT(B4:D10)

**D-** =NUM(B4:D10)

#### **Answer:**

С

# **Question 6**

#### **Question Type:** MultipleChoice

Type a formula into cell G8 which uses an appropriate function to calculate the total of the highlighted range.

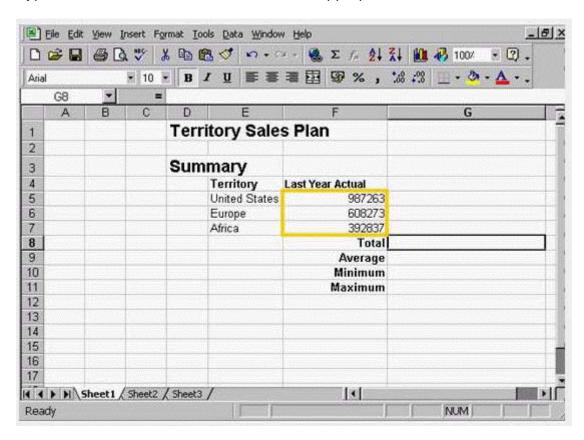

### **Options:**

A- Option A

Type =sum (f5:f7) -> press enter from the keyboard

#### **Answer:**

Α

# **Question 7**

**Question Type:** MultipleChoice

Print just the range A2:E11 selected in this worksheet.

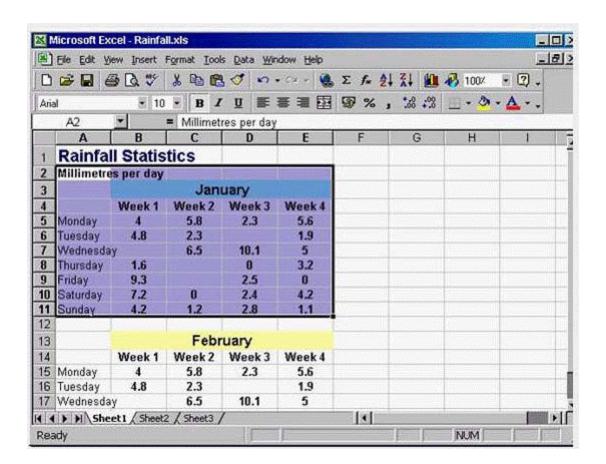

A- Option A

File -> print -> in print what section -> select Selection

#### **Answer:**

Α

## **Question 8**

**Question Type:** MultipleChoice

Drag each X to a cell in this worksheet that contains an error.

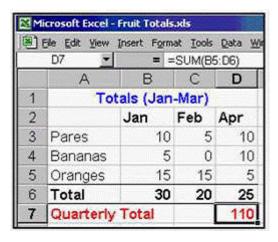

### **Options:**

A- Option A

Drag each X to a cell in this worksheet that contains an error.

#### **Answer:**

Α

## **Question 9**

#### **Question Type:** MultipleChoice

Which formula entered into E2 would calculate the total cost (including delivery) of a Barbados garden suite and, if copied down, would automatically calculate the total cost for the other two garden suites.

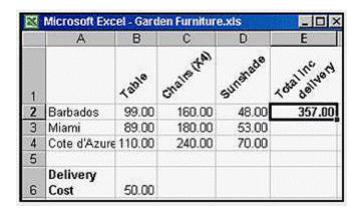

**A-** =SUM(B2:D2)+\$B\$6

B- =SUM(B3:D3)+\$B\$6

C- =SUM(\$B\$2:\$D\$2)+B6

**D-** =SUM(B2:B42)+\$B\$6

#### **Answer:**

Α

# **Question 10**

**Question Type:** MultipleChoice

If row 4 is deleted, which formula will then be in cell B6?

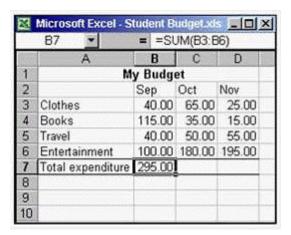

**A-** =SUM(B3:B6)

**B-** =SUM(B3:B5)

**C-** =B3+B4+B5

**D-** =SUM(B3:B7)

#### **Answer:**

В

## To Get Premium Files for ICDL-Excel Visit

https://www.p2pexams.com/products/icdl-excel

## **For More Free Questions Visit**

https://www.p2pexams.com/icdl/pdf/icdl-excel

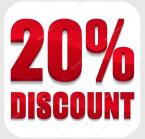